## Computer Features

Kenmerken van de computer | Caractéristiques de l'ordinateur

Recursos do computador | Características del equipo

Basic Stand Basisstandaard | Socle de base Suporte Básico | Soporte básico

## Powered Stand (Optional)

Gevoede standaard (optioneel) | Socle avec alimentation électrique (en option) Suporte alimentado (opcional) | Base alimentada (Opcional)

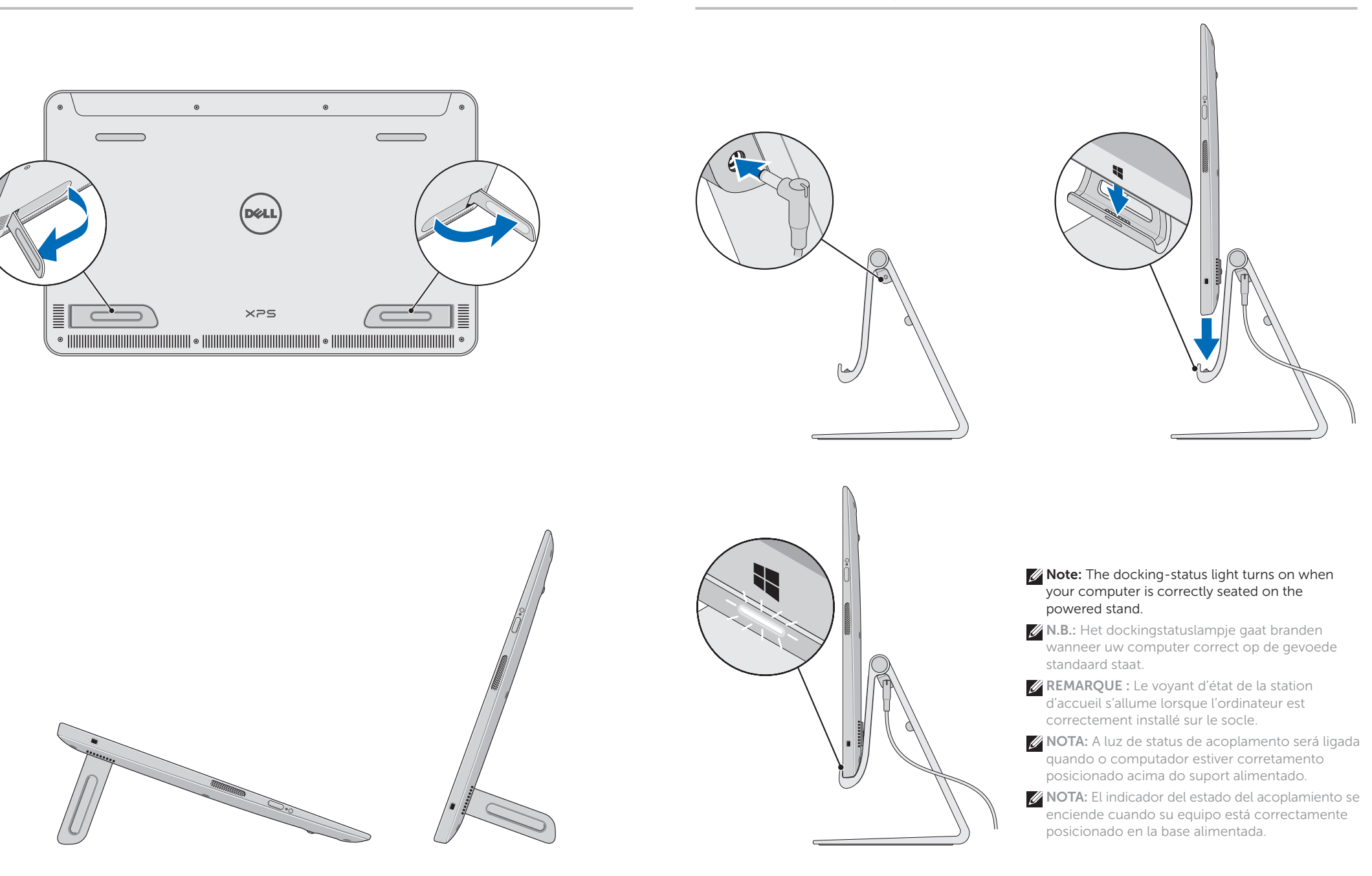

XPS 18

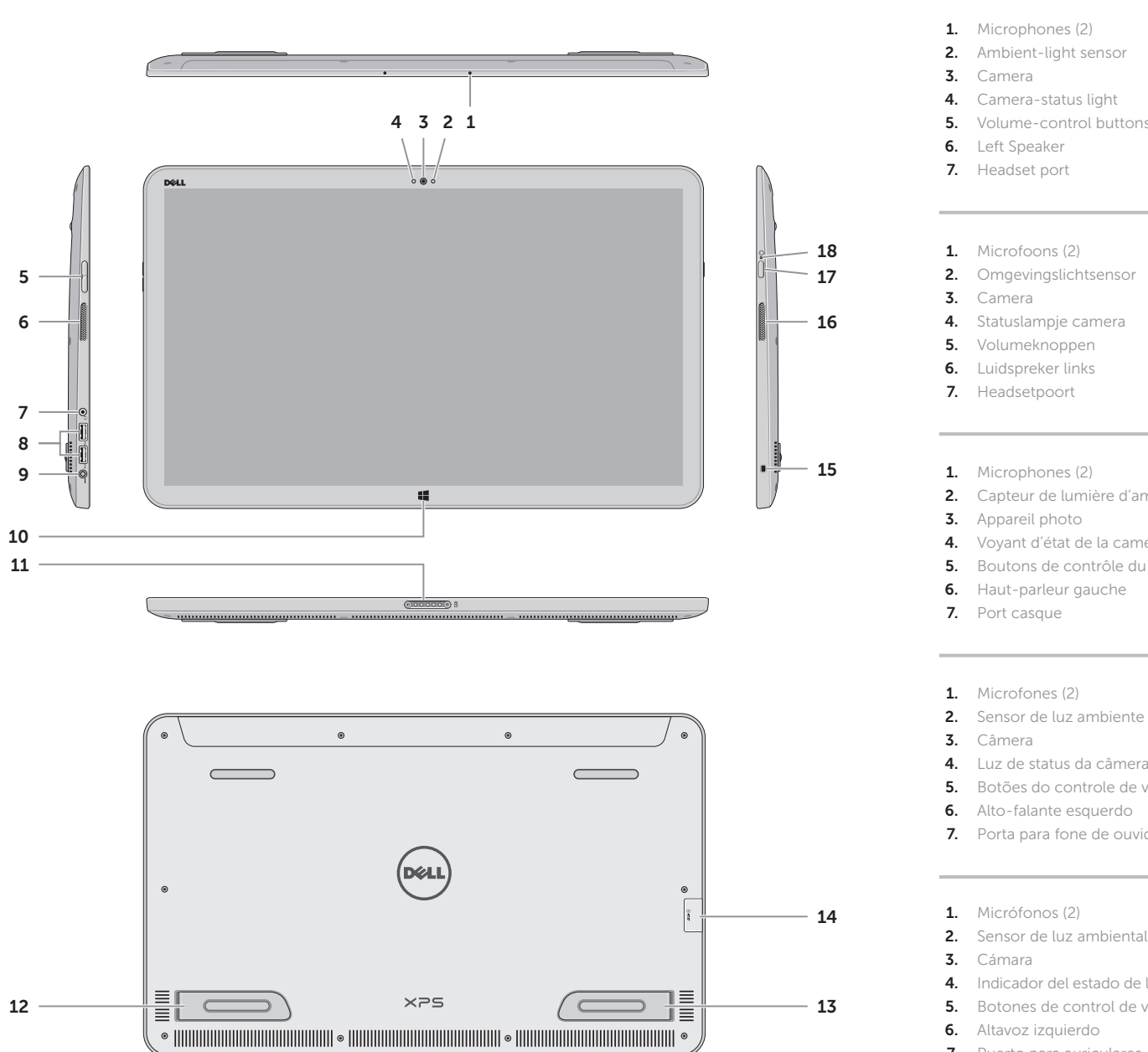

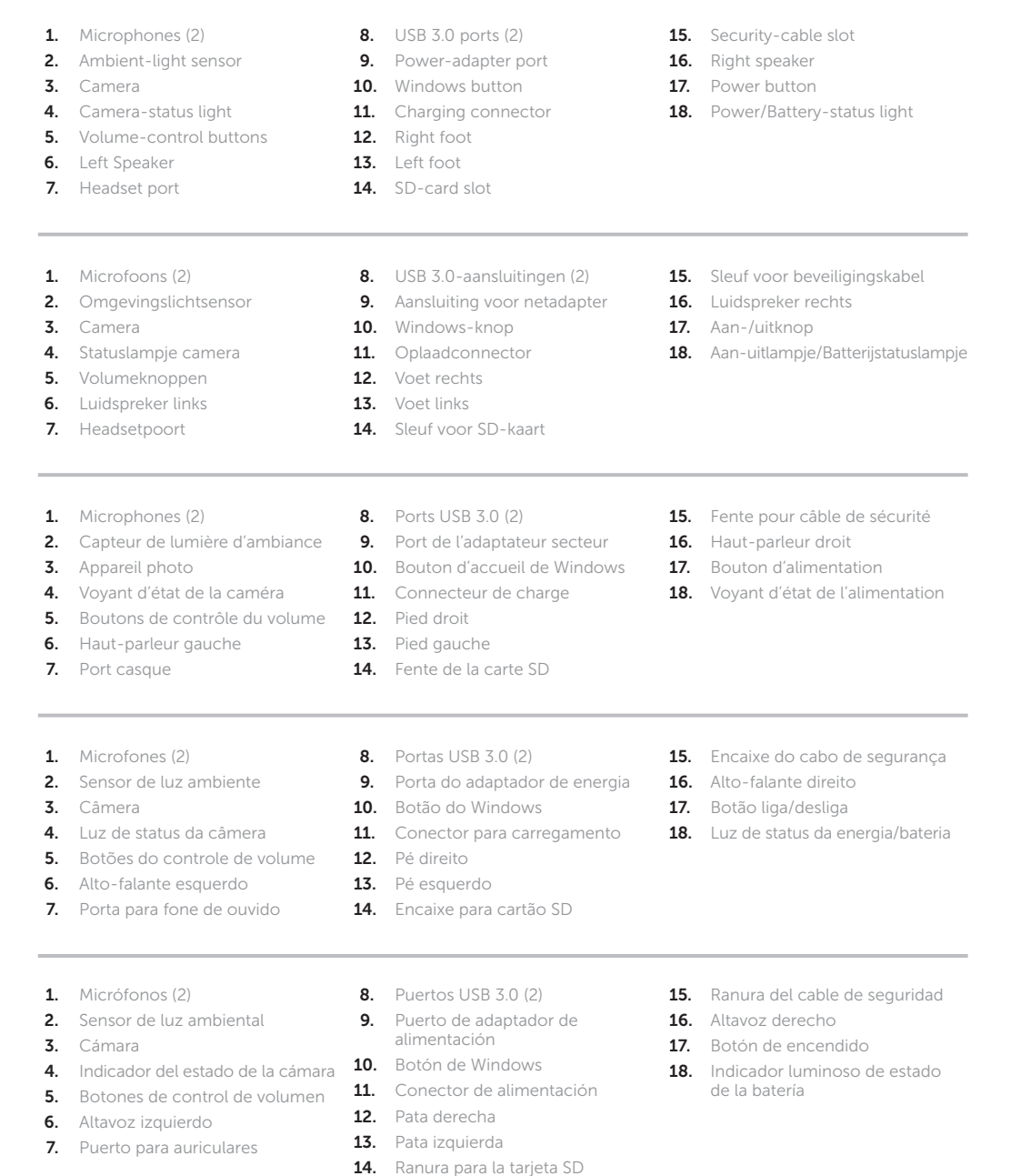

# Quick Start Guide

Snelstartgids | Guide d'information rapide Guia de Início Rápido | Guía de inicio rápido

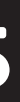

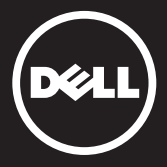

## Insert SD card (optional)

Plaats SD-kaart (optioneel) | Insérez la carte SD (facultatif) Insira um cartão SD (opcional) | Inserte la tarjeta SD (opcional)

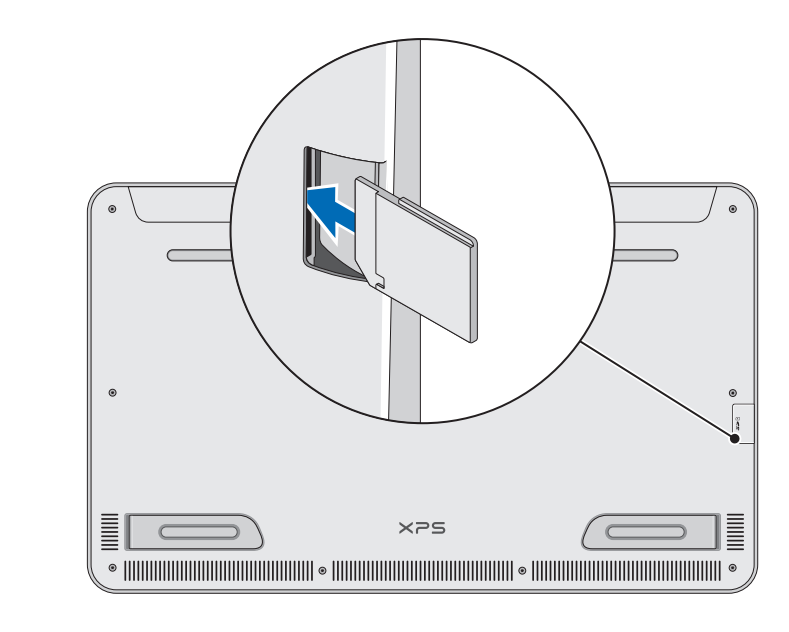

## 1 Connect the power adapter and press **2** Complete Windows setup **1** Connect the power adapter and press 2 Complete Windows setup the power button

Sluit de netadapter aan en druk op de aan-uitknop Branchez l'adaptateur secteur et appuyez sur le bouton d'alimentation Conecte o adaptador de energia e pressione o botão liga/desliga Conecte el adaptador de alimentación y presione el botón de encendido

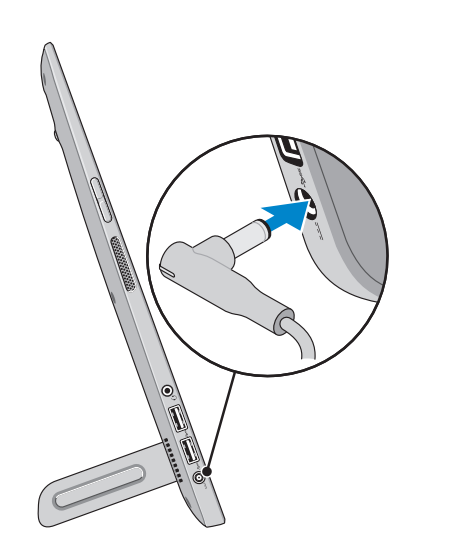

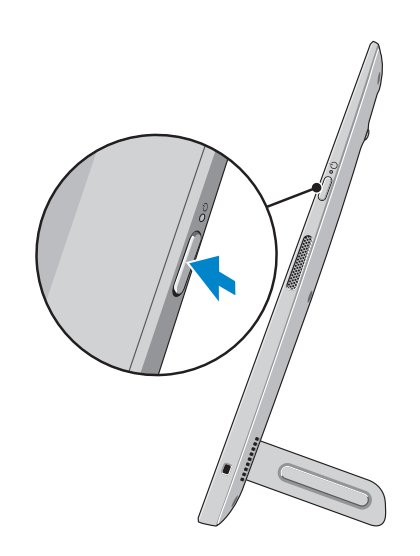

### $\mathbb Z$  Note: To turn on your computer for the first time, connect the power adapter and then press the power button

### Swipe to access more tiles

Scrol voor toegang tot meer tegels Balayez pour accéder à d'autres mosaïques Passe o dedo para ter acesso a mais blocos Desplace para acceder a más íconos

Resources Hulpbronnens | Ressources | Recursos | Recursos

Getting started hintartaid émarrage Primeiros passos Introducción

### My Dell Support Center

Mijn Dell Support Center Mon Dell Support Center My Dell Centro de Suporte Mi centro de soporte técnico de Dell

Charms sidebar Charms-zijbalk | Barre latérale Charms Barra lateral de botões | Barra charms

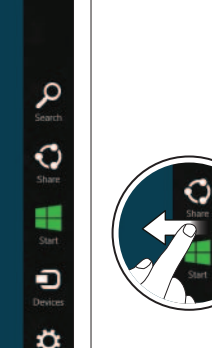

 $\mathsf{Dell}^{\mathsf{m}}$ , the DELL logo, and XPS™ are trademarks of Dell Inc. Windows® is a registered trademark of Microsoft Corporation in the United States and/or other countries.

Dell™, het DELL-logo en XPS™ zijn handelsmerken van Dell Inc.<br>Windows® is een gedeponeerd handelsmerk van Microsoft Corporation in de<br>Verenigde Staten en/of andere landen.

Voltooi de Windows-installatie | Configurez Windows Conclua a configuração do Windows | Complete la instalación de Windows

### Enable security

Schakel beveiliging in | Activez la sécurité Habilite a segurança | Activar la seguridad

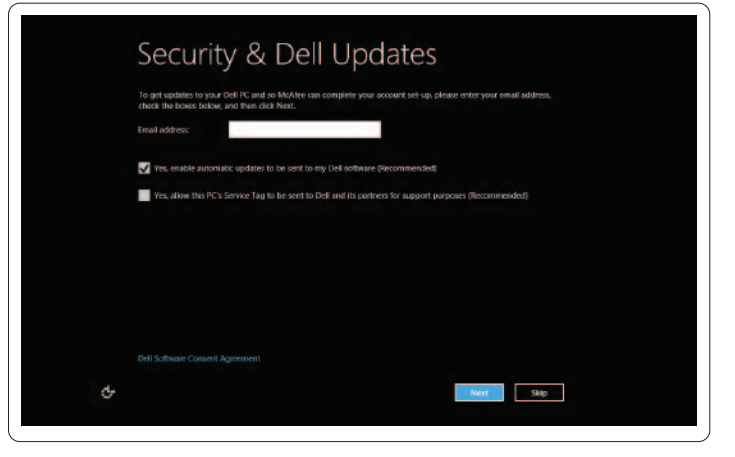

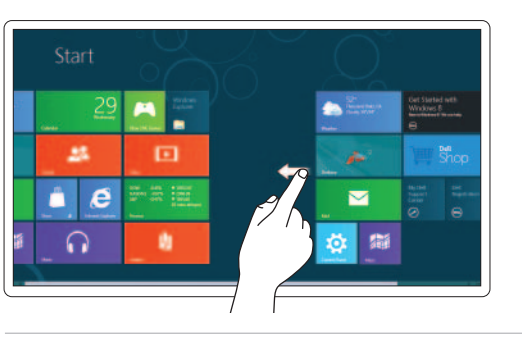

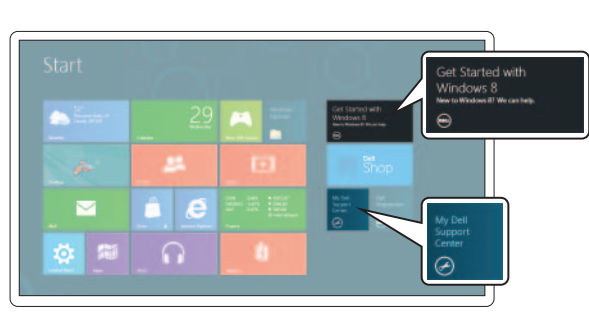

ell™, le logo DELL et XPS™ sont des marques de Dell Inc. Windows® est une marque déposée de Microsoft Corporation aux États-Unis et/ou dans d'autres pays.

### Configure wireless (optional)

Configureer draadloze instellingen (optioneel) | Configurez les communications sans fil (en option) Configure a rede sem fio (opcional) | Configurar conexión inalámbrica (opcional)

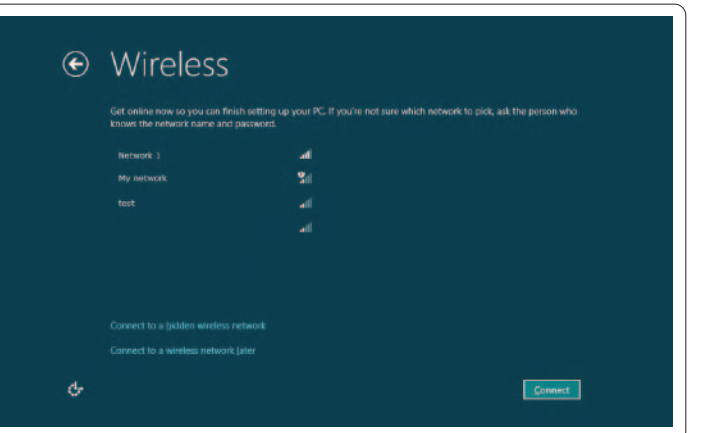

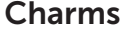

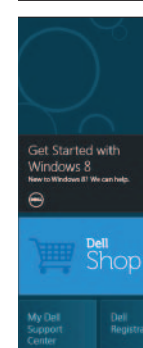

Tiles Tegels | Mosaïques | Blocos | Mosaicos

### Swipe from right edge of the display

Maak een veegbeweging vanaf de rechterrand van de display Balayez à partir du bord droit de l'écran Passe o dedo a partir da borda direita da tela Deslice desde el borde derecho de la pantalla

### © 2013 Dell Inc.

### Información para la N o Norma Oficial Mexic (Solo para México)

La siguiente información afecta descritos en este documento d requisitos de la Normativa Oficia

Número de modelo normativo: Tensión de entrada: 100 V CA-Intensidad de entrada (máxima Frecuencia de entrada: 50 Hz-Tensión de salida: 19,50 V CC Intensidad de salida: 3,34 A

### **Regulatory Labels/Service**

Labels met voorschriften/Servic Numéro de service/Étiquettes de aux normes Etiquetas de normalização/Etique

Etiqueta de servicio/Etiqueta reg

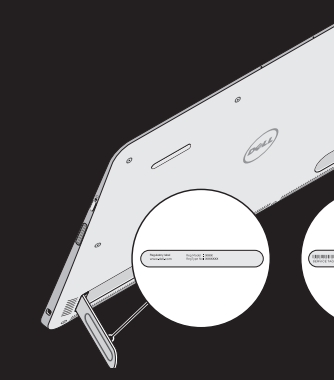

- A.B.: Sluit de netadapter aan en druk vervolgens op de aan-uitknop als u de computer voor de eerste keer inschakelt
- $\mathbb Z$  REMARQUE : Pour allumer l'ordinateur pour la première fois, branchez l'adaptateur secteur et appuyez sur le bouton d'alimentation
- $\mathbb Z$  NOTA: Para ligar o computador pela primeira vez, conecte o adaptador de energia e pressione o botão liga/desliga
- **A NOTA:** Para encender su equipo por primera vez, conecte el adaptador de alimentación y presione el botón de encendido

## 2 Complete Windows setup

Dell™, o logotipo DELL e XPS™ são marcas comerciais da Dell Inc. Windows® é uma marca comercial registrada da Microsoft Corporation nos EUA e/ou em outros países.

Dell™, el logo de DELL, y XPS™ son marcas registradas de Dell Inc. Windows® es una marca comercial registrada de Microsoft Corporation en Estados Unidos de Norteamérica y otros países.

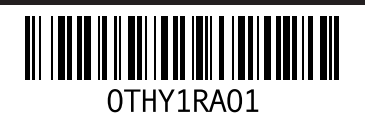

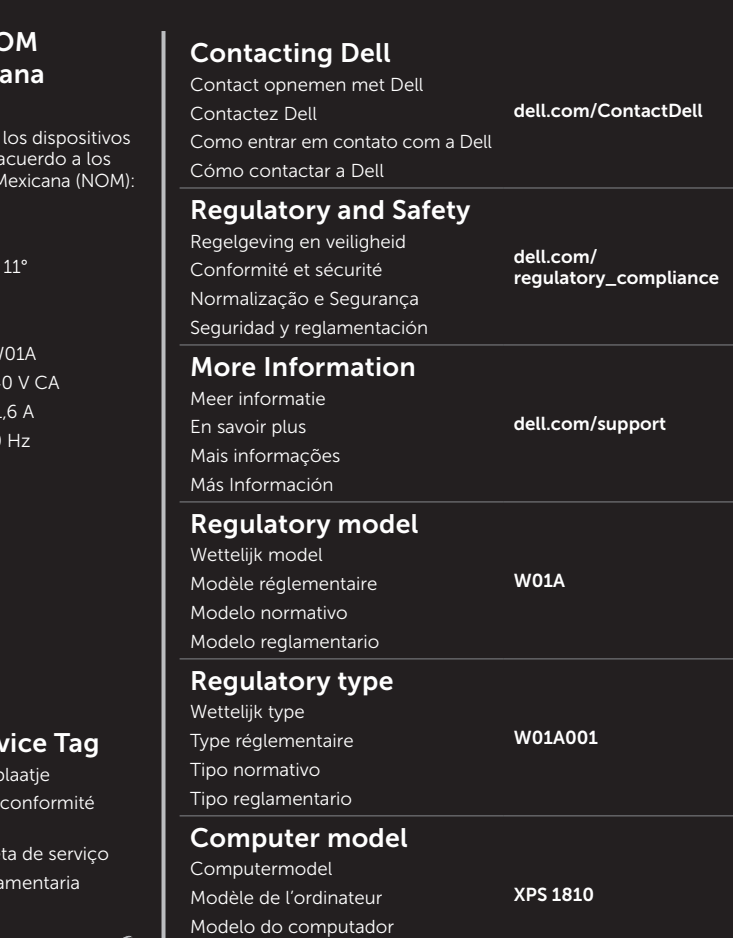

Modelo de equipo

### Importador:

Dell México S.A. de C.V. Paseo de la Reforma 2620 – P Col. Lomas Altas 11950 México, D.F.